Google SketchUp Ruby API and Plugins [ v.8 ] **[ Compiled by Alex Schreyer (www.alexschreyer.net)** [ Updated Oct. 25, 2010 ] page 1/6

**EntitiesObserver** (Parent: Object)

## **API CLASSES + METHODS**

**Animation** (Parent**:** Object) .nextFrame .pause .resume .stop **AppObserver** (Parent**:** Object) .onNewModel .onOpenModel .onQuit .onUnloadExtension **ArcCurve** (Parent: Curve) .center .end\_angle .normal .plane .radius .start\_angle .xaxis .yaxis **Array** (Parent: Object) .cross .distance .distance\_to\_line .distance\_to\_plane .dot .normalize .normalize! .offset .offset! .on\_line? .on\_plane? .project\_to\_line .project to plane .transform .transform! .vector to  $x \times x = y \times y = z \times z$ **AttributeDictionaries** (Parent: Object) .[] .delete .each **AttributeDictionary** (Parent: Object) .[] .[]= .delete\_key .each .each\_key .each\_pair .keys .length .name .size .values **Behavior** (Parent: Entity) .always\_face\_camera= .always face camera? .cuts opening= .cuts\_opening? .is2d= .is2d? .no scale mask= .no scale mask? .shadows\_face\_sun= .shadows\_face\_sun? .snapto .snapto= **BoundingBox** (Parent: Object) .add .center .clear .contains? .corner .depth .diagonal .empty? .height .intersect .max .min .new .valid? .width **Camera** (Parent: Object) .aspect\_ratio .aspect\_ratio= .description .description= .direction .eye .focal\_length .focal\_length= .fov .fov= .height .height= .image width .image width= .new .perspective= .perspective? .set .target .up .xaxis .yaxis .zaxis

### **Color** (Parent: Object)

.alpha .alpha= .blend .blue .blue= .green .green= .names .new .red .red= .to\_a .to\_i .to\_s **Command** (Parent: Object) .large  $icon=$  .menu text= .new .set\_validation\_proc .small\_icon= .status\_bar\_text= .tooltip= **ComponentDefinition** (Parent: Drawingelement)  $\leq$  =  $\geq$  . = = .add observer . behavior .count\_instances .description .description= .entities .group? .guid .hidden? .image? .insertion\_point .insertion\_point= .instances .internal? .invalidate bounds .name .name= .path .refresh\_thumbnail .remove\_observer .save\_as .save\_thumbnail **ComponentInstance** (Parent: Drawingelement) .add observer .definition .definition= *.equals?* .explode .glued\_to .glued\_to= *.intersect* .locked? .locked= .make\_unique *.manifold?* .move! .name .name= *.outer\_shell* .remove\_observer *.show\_differences .split .subtract* .transform! .transformation .transformation= *.trim .union .volume***ConstructionLine** (Parent: Drawingelement) .direction .direction= .end .end= .position .position= .reverse! .start .start= .stipple .stipple= **ConstructionPoint** (Parent: Drawingelement) .position **Curve** (Parent: Entity) .count\_edges .each\_edge .edges

.first edge .is polygon? .last edge .length .move\_vertices .vertices

## **DefinitionList** (Parent: Entity) .[] .add .add observer .at .count .each .length .load .load\_from\_url .purge\_unused .remove\_observer .unique\_name **DefinitionObserver** (Parent: Object) .onComponentInstanceAdded .onComponentInstanceRemoved .onComponentAdded .onComponentPropertiesChanged .onComponentRemoved .onComponentTypeChanged **Drawingelement** (Parent: Entity) .bounds .casts shadows= .casts shadows? .erase! .hidden= .hidden? .layer .layer= .material .material= .receives shadows= .receives\_shadows? .visible= .visible? **Edge** (Parent: Drawingelement) .all connected .common face .curve .end .explode\_curve .faces .find\_faces .length .line .other\_vertex .reversed in? .smooth= .smooth? .soft= .soft? .split .start .used\_by? .vertices **EdgeUse** (Parent: Entity) .edge .end\_vertex\_normal .face .loop .next .partners .previous .reversed? .start\_vertex\_normal **Entities** (Parent: Object) .[] .add 3d text .add arc .add circle .add\_cline .add\_cpoint .add\_curve .add\_edges .add\_face .add\_faces\_from\_mesh .add\_group .add\_image .add\_instance .add\_line .add\_ngon .add\_observer .add\_text .at .clear! .count .each .erase\_entities .fill\_from\_mesh .intersect\_with .length

.model .parent .remove\_observer

.transform\_by\_vectors .transform\_entities

*.onContentsModified* .onElementAdded *.onElementModified* .onElementRemoved .onEraseEntities **Entity** (Parent: Object) .add\_observer .attribute\_dictionaries .attribute\_dictionary .delete\_attribute .deleted? .entityID .get\_attribute .model .parent .remove observer .set attribute .to\_s .typename .valid? **EntityObserver** (Parent: Object) .onChangeEntity .onEraseEntity **Face** (Parent: Drawingelement) .all connected .area .back material .back\_material= .classify\_point .edges .followme .get\_UVHelper .get\_glued\_instances .loops .material .material= .mesh .normal .outer\_loop .plane .position\_material .pushpull .reverse! .vertices **Geom** (Parent: N/A) .closest\_points .fit\_plane\_to\_points .intersect\_line\_line .intersect\_line\_plane .intersect plane plane .linear combination .point\_in\_polygon\_2D **Group** (Parent: Drawingelement) .add\_observer .copy .description .description= .entities *.equals?* .explode *.intersect* .local\_bounds .locked? .locked= .make\_unique *.manifold?* .move! .name .name= .outer shell .remove\_observer *.show\_differences .split .subtract* .to\_component .transform! .transformation .transformation= *.trim .union .volume***Image** (Parent: Drawingelement) .explode .height .height= .normal .origin .origin= .path .pixelheight .pixelwidth .size= .transform! .width .width= .zrotation

# Google SketchUp Ruby API and Plugins [ v.8 ] **[ Compiled by Alex Schreyer (www.alexschreyer.net)** ] [ Updated Oct. 25, 2010 ] page 2/6

**Importer** (Parent: Object) .description .do\_options .file\_extension .id .load file .supports options? **InputPoint** (Parent: Object) .== .clear .copy! .degrees\_of\_freedom .depth .display? .draw .edge .face .new .pick .position .tooltip .transformation .valid? .vertex **InstanceObserver** (Parent: Object) .onClose .onOpen **LatLong** (Parent: Object) .latitude .longitude .new .to\_a .to\_s .to\_utm **Layer** (Parent: Entity) .<=> .== .name .name= .page\_behavior .page\_behavior= .visible= .visible? **Layers** (Parent: Entity) .[] .add .add observer .at .count .each .length .purge\_unused .remove\_observer .unique\_name **LayersObserver** (Parent: Object) .onCurrentLayerChanged .onLayerAdded .onLayerRemoved .onRemoveAllLayers **Length** (Parent: Object) .< .<= .<=> .== .> .>= .inspect .to\_f .to\_s **Loop** (Parent: Entity) .convex? .edges .edgeuses .face .outer? .vertices **Material** (Parent: Entity)  $\leq$  =  $\geq$  .  $=$  =  $\leq$  alpha . alpha = . color . color= .display\_name . Type .name .texture .texture= .use\_alpha? **Materials** (Parent: Entity) .[] .add .add observer .at .count .current .current= .each .length .purge\_unused .remove\_observer **MaterialsObserver** (Parent: Object) .onMaterialAdd .onMaterialChange .onMaterialRefChange .onMaterialRemove *.onMaterialRemoveAll*

.onMaterialSetCurrent .onMaterialUndoRedo **Menu** (Parent: Object) .add\_item .add\_separator .add\_submenu .set\_validation\_proc **Model** (Parent: Object) .abort\_operation .active\_entities .active\_layer .active\_layer= .active\_path .active\_view .add\_note .add\_observer .attribute\_dictionaries .attribute\_dictionary .behavior .bounds .close\_active .commit\_operation .definitions .description .description= .edit\_transform .entities .export .georeferenced? .get\_attribute .get\_datum .get\_product\_family .guid .import .latlong\_to\_point .layers .list\_datums .materials .mipmapping= .mipmapping? .modified? .name .name= .number\_faces .options .pages .path .place\_component .point\_to\_latlong .point\_to\_utm .raytest .remove\_observer .rendering\_options .save .save\_thumbnail .select\_tool .selection .set\_attribute .set\_datum .shadow\_info .start\_operation .styles .tags .tags= .title .tools .utm\_to\_point .valid? **ModelObserver** (Parent: Object) .onActivePathChanged .onAfterComponentSaveAs .onBeforeComponentSaveAs .onDeleteModel .onEraseAll .onExplode *.onPreSaveModel .onPostSaveModel*.onPlaceComponent .onSaveModel .onTransactionAbort .onTransactionCommit .onTransactionEmpty .onTransactionRedo

.onTransactionStart .onTransactionUndo **Numeric** (Parent: Object) .cm .degrees .feet .inch .km .m .mile .mm .radians .to\_cm .to\_feet .to\_inch .to\_km .to\_l .to\_m .to\_mile .to\_mm .to\_yard .yard **OptionsManager** (Parent: Object) .[] .count .each .keys .size **OptionsProvider** (Parent: Object) .[1. [1] .add observer .count .each .each\_key .each\_pair .each\_value .has\_key? .key? .keys .name .remove\_observer .size **OptionsProviderObserver** (Parent: Object) .onOptionsProviderChanged **Page** (Parent: Entity) .camera .delay\_time .delay\_time= .description .description= .hidden\_entities .label .layers .name .name= .rendering\_options .set\_visibility .shadow\_info .style .transition\_time .transition\_time= .update .use axes= .use axes? .use\_camera= .use\_camera? .use\_hidden= .use\_hidden? .use\_hidden\_layers= .use\_hidden\_layers? .use rendering options= .use\_rendering\_options? .use\_section\_planes= .use\_section\_planes? .use shadow info= .use shadow info? .use\_style= .use\_style? **Pages** (Parent: Entity) .[] .add .add\_frame\_change\_observer .add\_matchphoto\_page .add\_observer .count .each .erase .parent .remove\_frame\_change\_observer .remove\_observer .selected\_page

.selected\_page= .show\_frame\_at .size .slideshow\_time **PagesObserver** (Parent: EntitiesObserver) .onContentsModified .onElementAdded .onElementRemoved **PickHelper** (Parent: Object) .all picked .best picked .count .depth at .do\_pick .element\_at .init .leaf\_at .path\_at .pick\_segment .picked\_edge .picked\_element .picked\_face .test\_point .transformation\_at .view **Point3d** (Parent: Object) .+ .-  $\le$  .== .[]. [] = .clone .distance .distance\_to\_line .distance\_to\_plane .inspect .linear\_combination .new .offset .offset! .on line? .on plane? .project to line .project to plane .set! .to\_a .to\_s .transform .transform! .vector to  $x \times x = y \times y = z$ . **PolygonMesh** (Parent: Object) .add\_point .add\_polygon .count\_points .count\_polygons .new .normal\_at .point\_at .point\_index .points .polygon\_at .polygon\_points\_at .polygons .set\_point .transform! .uv\_at .uvs **RenderingOptions** (Parent: Object)  $[$ []  $=$  .add observer .each .each key .each\_pair .keys .remove\_observer **RenderingOptionsObserver** (Parent: Object) .onRenderingOptionsChanged **SectionPlane** (Parent: DrawingElement) .get\_plane .set\_plane **Selection** (Parent: Object) .[] .add .add observer .at .clear .contains? .count .each .empty? .first .include? .is curve? .is surface? .length .model .nitems .remove .remove\_observer .shift .single\_object? .toggle **SelectionObserver** (Parent: Object) .onSelectionAdded .onSelectionBulkChange .onSelectionCleared .onSelectionRemoved

Google SketchUp Ruby API and Plugins [ v.8 ] **[ Compiled by Alex Schreyer (www.alexschreyer.net)** ] [ Updated Oct. 25, 2010 ] page 3/6

**Set** (Parent: Object) .clear .contains? .delete .each .empty? .include? .insert .length .new .size .to\_a **ShadowInfo** (Parent: Entity)  $[$   $|$   $|$   $|$   $=$   $|$  add observer .each .each key .each\_pair .keys .remove\_observer **ShadowInfoObserver** (Parent: Object) .onShadowInfoChanged **Sketchup** (Parent: N/A) .active\_model .add\_observer .app\_name .break\_edges= .break\_edges? .create\_texture\_writer .display\_name\_from\_action .file\_new .find\_support\_file .find\_support\_files .format\_angle .format\_area .format\_degrees .format\_length .full\_detail\_render\_delay\_max= .full detail render delay min= .get\_datfile\_info .get\_i18ndatfile\_info .get\_locale .get\_resource\_path .get shortcuts .is online .is pro? .is\_valid\_filename? .load .open\_file .os\_language .parse\_length .read\_default .register\_extension .register\_importer .remove observer .require .save thumbnail .send action .set status text .status text= .template .template= .template\_dir .undo .vcb\_label= .vcb\_value= .version .version\_number .write\_default **SketchupExtension** (Parent: Object) .copyright .copyright= .creator .creator= .description .description = .name .name = .new .version .version= **String** (Parent: Object) .to\_l **Style** (Parent: Object) .description .description= .name .name= **Styles** (Parent: Object) .[] .active\_style .active\_style\_changed .add\_style .count .each .parent .purge\_unused .selected\_style

.selected\_style= .size .update\_selected\_style **Text** (Parent: DrawingElement) .arrow\_type .arrow\_type= .display leader= .display leader? .has leader? .leader type .leader\_type= .line\_weight .line\_weight= .point .point= .set\_text .text .text= .vector .vector= **Texture** (Parent: Entity) .average\_color .filename .height .image height .image width .size= .valid? .width **TextureWriter** (Parent: Object) .count .filename .handle .length .load .write .write\_all **Tool** (Parent: Object) .activate .deactivate .draw .enableVCB? .getExtents .getInstructorContentDirectory .getMenu .onCancel .onKeyDown .onKeyUp .onLButtonDoubleClick .onLButtonDown .onLButtonUp .onMButtonDoubleClick .onMButtonDown .onMButtonUp .onMouseEnter .onMouseLeave .onMouseMove .onRButtonDoubleClick .onRButtonDown .onRButtonUp .onReturn .onSetCursor .onUserText .resume .suspend **Toolbar** (Parent: Object) .add\_item .add\_separator .get\_last\_state .hide .new .restore .show .visible? **Tools** (Parent: Object) .active\_tool\_id .active\_tool\_name .add\_observer .model .pop\_tool .push\_tool .remove\_observer **ToolsObserver** (Parent: Object) .onActiveToolChanged

.onToolStateChanged

# .inverse .invert! .new .origin .rotation .scaling .set! .to\_a .translation .xaxis .yaxis .zaxis **UI** (Parent: N/A) .add\_context\_menu\_handler .beep .create\_cursor .inputbox .inspector\_names .menu .messagebox .model\_info\_pages .openURL .openpanel .play\_sound .preferences\_pages .refresh\_inspectors .savepanel .set\_cursor .set\_toolbar\_visible .show\_inspector .show\_model\_info .show\_preferences .start\_timer .stop\_timer .toolbar .toolbar\_names .toolbar\_visible? **UVHelper** (Parent: Object) .get\_back\_UVQ .get\_front\_UVQ **Vector3d** (Parent: Object)  $. %$   $.*$   $+$   $.$   $\vert$   $\vert$   $=$   $\vert$   $\vert$   $\vert$   $=$ .angle\_between .axes .clone .cross

**Transformation** (Parent: Object)

.\* .axes .clone .identity? .interpolate

.dot .inspect .length .length= .linear\_combination .new .normalize .normalize! .parallel? .perpendicular? .reverse .reverse! .samedirection? .set! .to\_a .to\_s .transform .transform! .unitvector? .valid? .x .x= .y .y= .z  $z=$ 

**Vertex** (Parent: Entity) .common\_edge .curve\_interior? .edges .faces .loops .position .used\_by? **View** (Parent: Object) .add\_observer .animation= .average\_refresh\_time .camera .camera= .center .corner .draw .draw2d .draw\_line .draw\_lines .draw\_points .draw\_polyline .draw\_text .drawing\_color= .dynamic= .field\_of\_view .field of view= .force invalidate .guess\_target .inference\_locked?

.inputpoint .invalidate .last\_refresh\_time .line\_stipple= .line\_width= .lock\_inference .model .pick\_helper .pickray .pixels\_to\_model .refresh .remove\_observer .screen\_coords .set color from line .show frame .tooltip= .vpheight .vpwidth .write image .zoom .zoom\_extents **ViewObserver** (Parent: Object) .onViewChanged **WebDialog** (Parent: Object) .add\_action\_callback .allow\_actions\_from\_host .bring\_to\_front .close .execute\_script .get\_default\_dialog\_color .get element value .max height .max height= .max width .max width= .min\_height .min\_height= .min\_width .min\_width= .navigation\_buttons\_enabled= .navigation\_buttons\_enabled? .new .post\_url .set\_background\_color .set\_file .set\_full\_security= .set\_html .set\_on\_close .set\_position .set\_size .set\_url .show .show\_modal .visible? .write\_image

NOTE: *.bold\_italic* methods are new in this release

# **MORE INFOS**

**Official API reference:** 

http://code.google.com/apis/sketchup/ **Current Ruby version in SketchUp:** 1.8.6

# **NOTES**

# Google SketchUp Ruby API and Plugins [ v.8 ] **[ Compiled by Alex Schreyer (www.alexschreyer.net)** ] [ Updated Oct. 25, 2010 ] page 4/6

## **ACTIONS**

**Usage:** 

*result = Sketchup.send\_action "selectArcTool:"* 

addBuilding: editHide: editRedo: editUndo: editUnhide: fixNonPlanarFaces: getPhotoTexture: pageAdd: pageDelete: pageNext: pagePrevious: pageUpdate: renderHiddenLine: renderMonochrome: renderShaded: renderTextures: renderWireframe: selectArcTool: selectAxisTool: selectCircleTool: selectDimensionTool: selectDollyTool: selectEraseTool: selectExtrudeTool: selectFieldOfViewTool: selectFreehandTool: selectImageIglooTool: selectLineTool: selectMeasureTool: selectMoveTool: selectNorthTool: selectOffsetTool: selectOrbitTool: selectPaintTool: selectPolygonTool: selectPositionCameraTool: selectProtractorTool:

selectRectangleTool: selectRotateTool: selectScaleTool: selectSectionPlaneTool: selectSelectionTool: selectTextTool: selectTurnTool: selectWalkTool: selectZoomTool: selectZoomWindowTool: showRubyPanel: terminate: (OS X) viewBack: viewBottom: viewFront: viewIso: viewLeft<sup>.</sup> viewPerspective: viewRight: viewShowAxes: viewShowHidden: viewTop: viewUndo: viewZoomExtents: viewZoomToSelection:

selectPushPullTool:

#### *PC only (send numeric value):*

10501: set view to Top 10502: set view to Front 10503: set view to Rear 10504: set view to Left 10505: set view to Right 10506: set view to Bottom 10507: set view to Axonometric 10510: set render mode to Wire 10511: set render mode to Hidden lines removal 10512: set render mode to Surfaces Shading 10513: set render mode to Transparency

10519: set camera to ortho (removes perspective) 10520: walk tool 10521: display the System Preferences dialog box (Files tab) 10522: removes axes display 10523: pan tool 10525: set the interactive eye height feature 10526: zoom window 10527: zoom extents 10529: zoom out 2 10531: toggle the Standard toolbar 10532: toggle the Camera toolbar 10533: display the Shadows Settings dialog box 10537: toggle the Views toolbar 10538: display the System Preferences dialog box (Display tab) 10545: toggle Color ByLayer 10546: toggle Shadows toolbar 10551: toogle Large icons 10576: toggle Render Mode toolbar 10596: set Render Mode to No Transparency (Preferences) 10597: set Render Mode to Wire (Preferences) 10598: set Render Mode to Transparency (Preferences) 10599: set Render Mode to Surfaces Shading (Preferences) 10600: set Render Mode to Texture (Preferences) 10601: set Render Mode to No Texture (Preferences) 10602: toggle Shadows 10603: toggle Profiles 10604: toggle Extension Lines 10605: toggle Jitter edges 21019: hide Status bar and VCB 21020: show Status bar and VCB

21022: hide Status bar and VCB

21023: place 3d text box 21024: select the Measure tool 21031: select the Freehand Draw tool 21041: select the PushPull tool 21048: select the Move tool 21052: hide selected objects 21056: create face with selected edges closed loop 21057: select the Protractor tool 21060: display Components Window 21061: toggle Draw toolbar 21063: toggle Model Bounding Box display 21065: select the Arc tool 21067: creat a new Page 21074: show the Materials Browser Window 21076: display the Preferences dialog box (Text activated) 21077: display the Tip of the day Window 21078: select the Paint Bucket tool 21080: display the Page Manager Window 21082: display the Macros Dialog Box 21086: display the Components Browser Window 21094: select the Rectangle tool 21095: select the Polygon tool 21096: select the Circle tool 21098: open the Open Window 21100: select the Offset tool 21101: slect all objects 21112: open the Import Window 21124: launch the validity check tool 21126: select the Axes tool 21029: select the Rotate tool 21032: toggle Layer toolbar 21036: display the Save as Window 21046: spin the model a full 360° and display report 21047: fast Pick Time report 21049: open the Export model Window 21169: select the Position Camera tool 21170: display the Preferences, Tour Guide activated

# Google SketchUp Ruby API and Plugins [ v.8 ] **[ Compiled by Alex Schreyer (www.alexschreyer.net)** ] [ Updated Oct. 25, 2010 ] page 5/6

21180: create a new Page just right of selected page 21200: display the Insert Image Window 21233: display Area of selected face 21234: display Area of all faces with selected material 21236: select the Scale tool 21237: display the Export 2D Graphics Window 21245: display a Polygon Offset Factors dialog box 21276: reverse selected face(s) 21287: select the Divide feature 21337: select the Section Plane Placement tool 21354: open the Layer Window 21386: open the Export Animation Window 21405: select the Text tool 21406: display Fog dialog box 21410: select the Dim tool 21433: toggle Edit toolbar 21442: select the FollowMe tool 21448: select the Axes tool 21453: select all objects 21460: display Licence 21462: display Authorization dialog box 21463: display un-authorizing message 21464: display Open Licence files (Network) Window 21466: display Quick reference Card in Adobe Reader 21467: display Licences in use dialog box 21469: zoom extents to selected objects 21476: perform a non-planar check on selected objects 21477: list accelerators in window 21485: erase selected objects 21487: display Edit current material dialog box 21485: erase all new created pages 21488: display Entity Info Window 21490: display Soften Edges Window

21491: display Profiles 21492: display Extended Edges 21493: display Jitter Lines 21494: select Field of view tool 21513: display the outliner 21520: override Tile Rendering Size dialog box 21525: select the FollowMe tool 21542: display the Insert Image Window 21560 and up: causes a runtime Error

### **NOTES**

# Google SketchUp Ruby API and Plugins [ v.8 ] **[ Compiled by Alex Schreyer (www.alexschreyer.net)** ] [ Updated Oct. 25, 2010 ] page 6/6

# **PLUGIN TEMPLATE**

**Default plugin folder (Win):** C:\Program Files\Google\Google SketchUp 8\Plugins\ **Default plugin folder (Mac):** /Library/Application Support/Google SketchUp 8/SketchUp/Plugins/ **Get plugin folder:** Sketchup.find\_support\_file("Plugins")

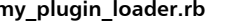

#### **my** plugin loader.rb (put in **\Plugins** directory)

require "sketchup.rb" require "extensions.rb"

# Load plugin as extension (so that user can disable it)

my\_plugin\_loader = SketchupExtension.new "My\_Plugin Loader", "my\_plugin/my\_plugin.rb" my\_plugin\_loader.copyright= "Copyright 2010 by Me" my\_plugin\_loader.creator= "Me, myself and I" my\_plugin\_loader.version = "1.0" my\_plugin\_loader.description = "Description of plugin." Sketchup.register\_extension my\_plugin\_loader, true

#### **my\_plugin.rb\*** (put in \Plugins\my\_plugin\ directory)

=begin Copyright 2010, Author All Rights Reserved

THIS SOFTWARE IS PROVIDED "AS IS" AND WITHOUT ANY EXPRESS OR IMPLIED WARRANTIES, INCLUDING, WITHOUT LIMITATION, THE IMPLIED WARRANTIES OF MERCHANTABILITY AND FITNESS FOR A PARTICULAR PURPOSE. License: AuthorsLicenseStatement

Author: AuthorName Organization: AuthorAffiliationOrOrganizationIfAny Name: ScriptName Version: ScriptVersion SU Version: MinimumSketchUpVersion Date: Date Description: ScriptDescription Usage: ScriptUsageInstructions History: 1.000 YYYY-MM-DD Description of changes =end

require "sketchup.rb"

# Main code (start module name with capital letter) module My\_module def self.my\_method

```
 # do something... 
   end  def self.my_second_method 
     # do something... 
   end end # Create menu items unless file_loaded?(__FILE__) 
  mymenu = UI.menu("Plugins").add_submenu("My Plugin Collection") 
  mymenu.add_item("My Tool 1") {My_module::my_method} 
   mymenu.add_item("My Tool 2") {My_module::my_second_method} 
   file_loaded(__FILE__) 
end
```
\*this file suffices as a plugin if no extension functionality is needed (put in **\Plugins\** directory)

### **SNIPPETS**

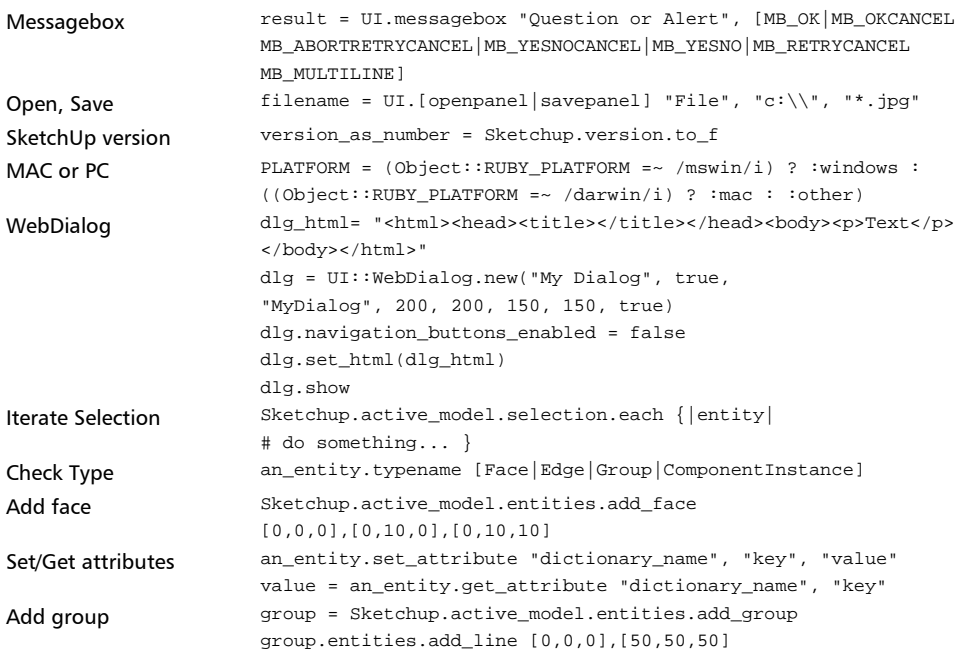

Look for **\Plugins\Examples\** folder for more code samples.